# nulea<sup>®</sup>

# **M507B**

### Wireless Trackball Mouse

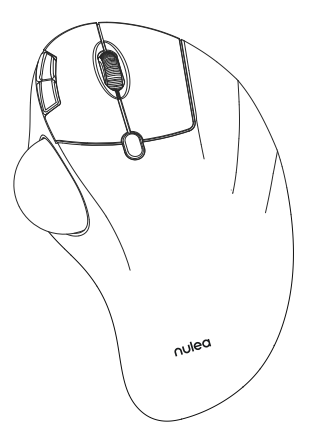

User Manual

**For more detailed technical support, please contact:**

support@nulea.com www.nulea.com

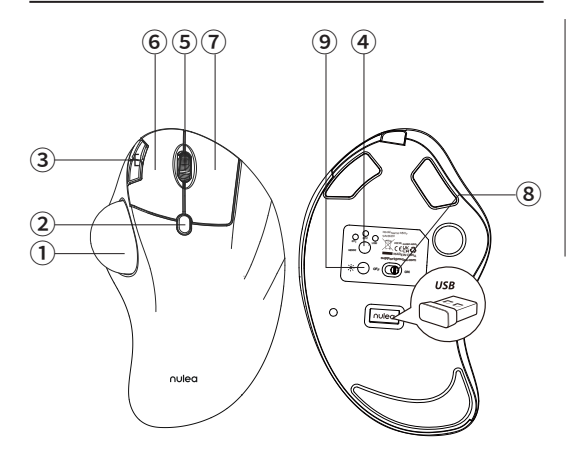

### Product Function

- Removable Ball
- DPI Swicth Key
- Back/Forward Button
- Mode Switch

 Scroll Wheel 9 Left Key Right Key

ON/OFF

Light Switch

- 2 -

### **DE**

#### Produkt Funktion

Abnehmbare Kugel 1 2)DPI-Umschalttaste 3) Zurück/Vorwärts-Taste Modus-Schalter 4

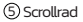

6 Linke Taste

7 Rechte Taste

8 ON/OFF

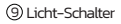

### **FR**

#### Fonction du produit

Boule amovible 1 Touche DPI Swicth 2 Bouton Back/Forward 3

4) Commutateur de mode (8

5 Molette de défilement

6 Touche gauche

7 Touche droite

ON/OFF

9 Interrupteur de lumière

### **IT**

#### Funzione del prodotto

Palla rimovibile 1 Tasto DPI 2 Tasto avanti/indietro 3 4) Interruttore di modalità (8

5 Rotella di scorrimento

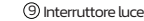

6 Tasto sinistro

- 7 Tasto destro
- ON/OFF

### **ES**

### Función del producto

Bola extraíble 1

Tecla DPI Swicth 2

Botón de avance/retroceso 3 7 Tecla derecha

4) Interruptor de modo  $\qquad \qquad (8)$ 

- 9 Interruptor de luz 5 Rueda de desplazamiento
- 6 Tecla izquierda
- 

ON/OFF

### **US/UK/CA**

### Basic Parameters

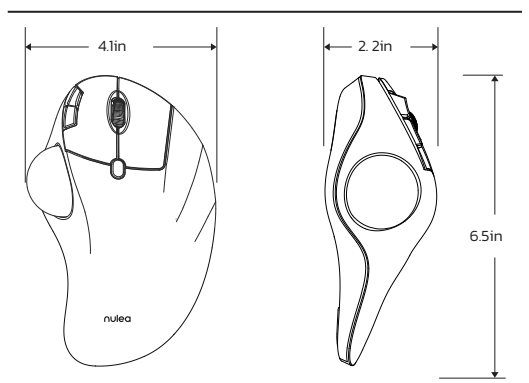

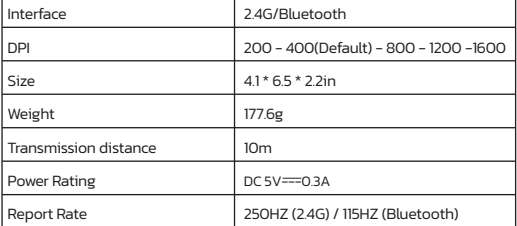

### Package Content

1\* Wireless Trackball Mouse 1\* USB-C Cable 1\* User Manual

2.4G Connection

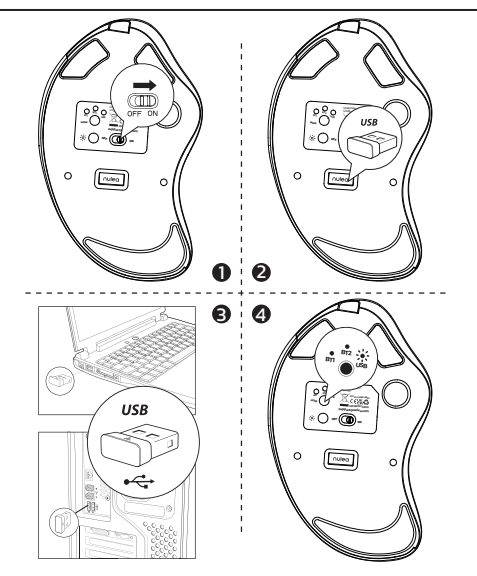

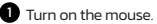

2 Take out the 2.4G receiver at the bottom of the mouse.

3 Plug the 2.4G receiver into the USB port of your computer.

Press the channel switch button to switch to 2.4G mode. When LED lights up for 5 seconds and then goes out, the pairing is successful.

### Bluetooth Connection

#### **Windows System(Take Windows 10 as an example)**

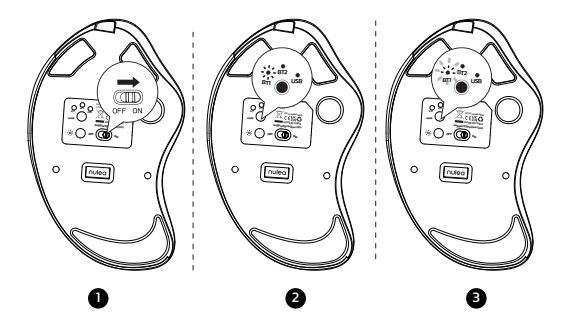

 $\bullet$  Turn on the mouse.

2 Press the channel switch button to switch to Bluetooth mode.

Long press the switch button for 3-5 seconds, the LED light flashes rapidly and the mouse enters Bluetooth pairing mode.

 $\bullet$  Click the "Bluetooth devices" button on the computer.

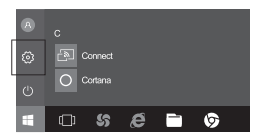

 $\bullet$  Click the "Add or remove Bluetooth devices" button.

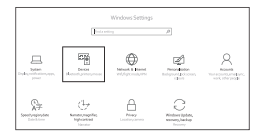

Search the Bluetooth "BT5.0 Mouse / BT3.0 Mouse", and click the pairing button.

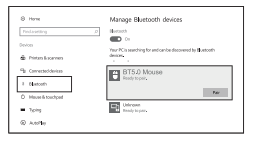

If the pairing is successful, the LED lights up for 5 seconds and then goes out.

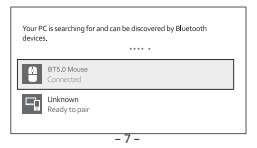

#### **Mac OS System**

Please operate the Bluetooth installation steps(1~3) before pairing.

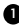

Click the "System Preferences" button on the Mac.

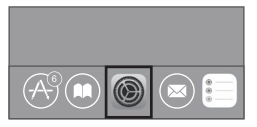

2 Click the Bluetooth button on the system preference folder.

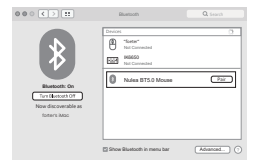

Search the Bluetooth "BT5.0 Mouse / BT3.0 Mouse", and click the Pairing button. If installed completely, the mouse could be used normally.

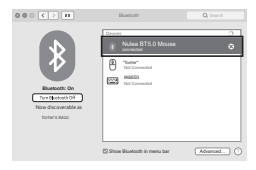

When 2.4G and Bluetooth are successfully matched to the device respectively, you can use the switch button at the bottom of the mouse to switch to the corresponding device.

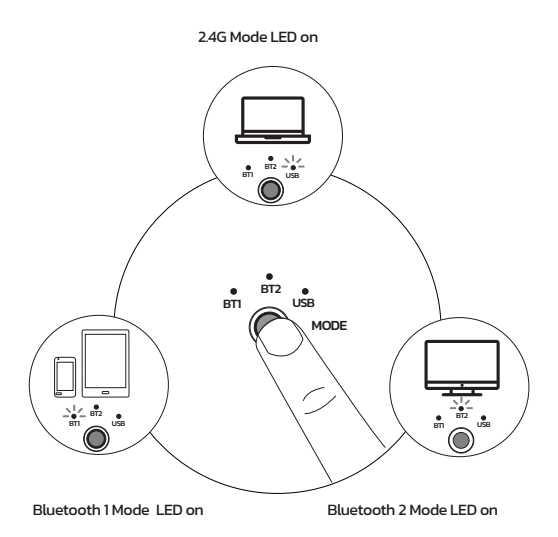

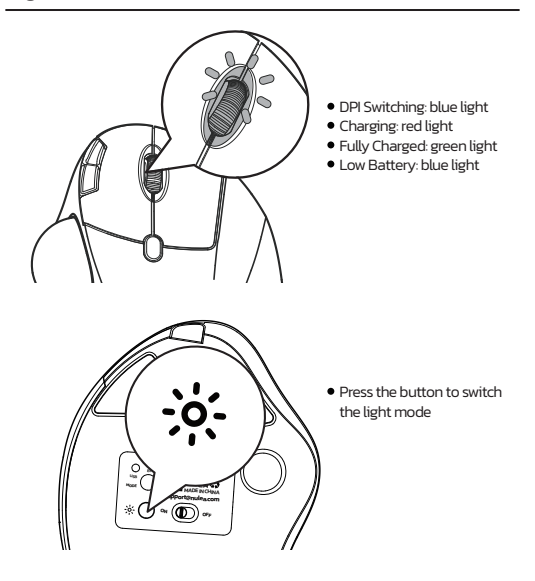

#### **Charging**

1. Low battery indicator glows blue, in order not to affect the experience and function of the mouse, please charge in time.

2. The charging indicator will glow red while the mouse is charging. The indicator light turns green when fully charged.

3. The voltage is below 3.3V, and the low-voltage indicator flashes 10 times at a rate of 1 time per second.

#### **DPI Mode**

Press the DPI key, and the blue light flashes once/twice/three times/four times /five times, corresponding to DPI 200-400-800-1200-1600.

#### **Sleep Mode**

1. To save power, the mouse will enter sleep mode after 30 minutes of inactivity, press any key to exit sleep mode.

2. When the mouse is normally connected to the receiver, the light will be off when the mouse is not in use for 30 seconds, and the light will wake up when the mouse is awakened.

#### **Light Mode**

Press the light button to switch in turn: flow-breathing-solid light on-wavelight off.

### FAQ1

#### **What can you do when the trackball and cursor cannot work well?**

Push the trackball from the bottom of the mouse. Use a dry cloth to clean the trackball regularly for better performance.

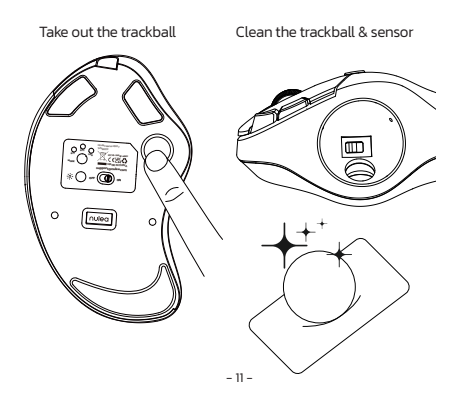

### FAQ2

#### **Note the mouse charging problem.**

1. Please use our included charging cable to charge the mouse.

2. Do not use a fast charger to charge the mouse. Using a high-power adapter to charge the mouse may burn out the mouse's chip. (Directly use the computer USB port or a 5V charger to charge the mouse).

3. For your best experience, please fully charge the mouse before your first use.

### FAQ3

#### **Why is the cursor too sensitive to control?**

There are 5 DPI levels: 200-400(Default)-800-1200-1600. Press the DPI button to adjust for your preference.

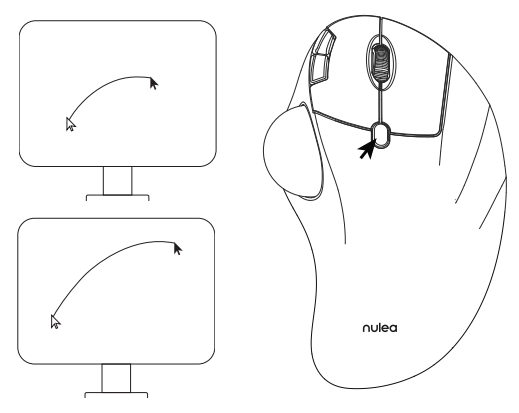

### FAQ4

#### **Don't get used to using trackball mouse.**

The trackball mouse helps relieve wrist discomfort when working. The special operation of the mouse may make you feel uncomfortable at first. Once you get command of using it, you will get its benefits and fall in love with it.

### FAQ5

#### **How to reprogram mouse buttons?**

- 1. All keys are not programmable.
- 2. Forward/Backward buttons are not compatible with MAC OS.

### **DE**

### Grundlegende Parameter

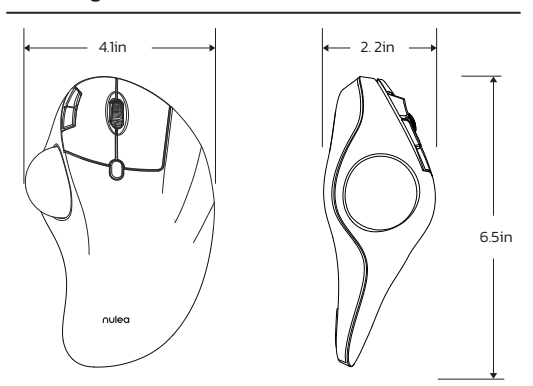

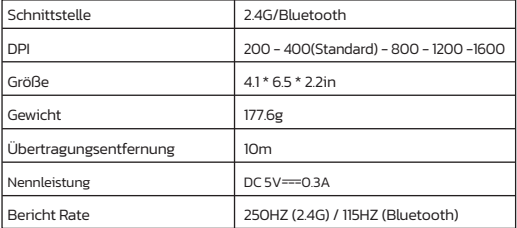

### Paket Inhalt

- 1\* Kabellose Trackball-Maus
- 1\* USB-C Kabel
- 1\* Benutzerhandbuch

### 2.4G Verbindung

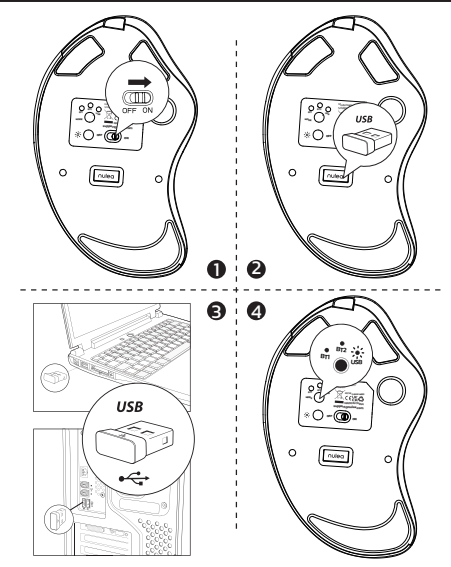

### Schalten Sie die Maus ein.

2 Nehmen Sie den 2,4 -g -Empfänger am Boden der Maus heraus.

**3** Stecken Sie den 2.4G -Empfänger in den USB -Anschluss Ihres Computers.

Drücken Sie die Kanalschaltertaste, um in den 2,4G -Modus zu wechseln. Wenn 4 LED 5 Sekunden lang aufleuchtet und dann ausgeht, ist die Paarung erfolgreich.

### Bluetooth-Verbindung

**Windows-System(Windows 10 als Beispiel nehmen)**

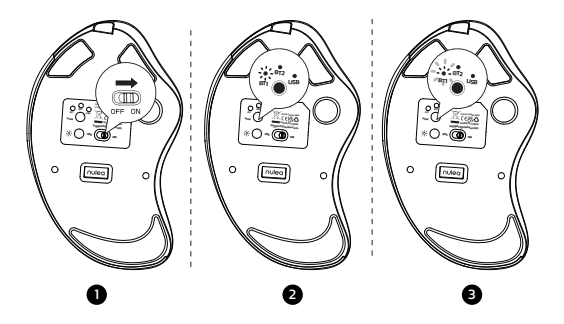

Schalten Sie die Maus ein. 1

2 Drücken Sie die Kanalumschalttaste, um in den Bluetooth-Modus zu wechseln.

**Drücken Sie die Schaltertaste für 3-5 Sekunden lang, das LED-Licht blinkt** Schnell und die Maus in den Bluetooth -Pairing -Modus eintreten.

4 Klicken Sie auf die Schaltfläche "Bluetooth-Geräte" auf dem Computer.

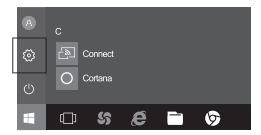

5 Klicken Sie auf die Schaltfläche "Bluetooth -Geräte hinzufügen oder entfernen".

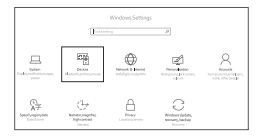

 Suchen Sie die Bluetooth "BT5.0 Mouse / BT3.0 Mouse" und klicken Sie auf 6 die Pairing -Taste.

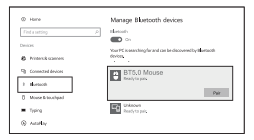

Wenn die Paarung erfolgreich ist, leuchtet die LED 5 Sekunden lang auf und geht dann aus.

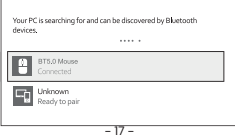

#### **Mac OS-System**

Bitte betreiben Sie die Bluetooth -Installationsschritte (1~3) vor dem Paarung.

Klicken Sie auf dem Mac auf die Schaltfläche "Systemeinstellungen".

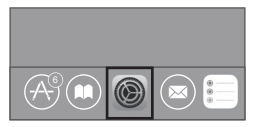

2 Klicken Sie auf die Bluetooth -Taste im Systempräferenzordner.

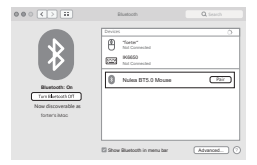

3 Suchen Sie die Bluetooth "BT5.0 Mouse / BT3.0 Mouse" und klicken Sie auf die Pairing -Taste. Wenn sie vollständig installiert ist, kann die Maus normal verwendet werden.

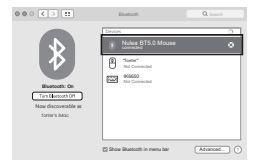

### Modus-Schalter

Wenn 2.4G und Bluetooth erfolgreich mit dem Gerät übereinstimmen, können Sie die Schalttaste am unteren Rand der Maus verwenden, um zum entsprechenden Gerät zu wechseln.

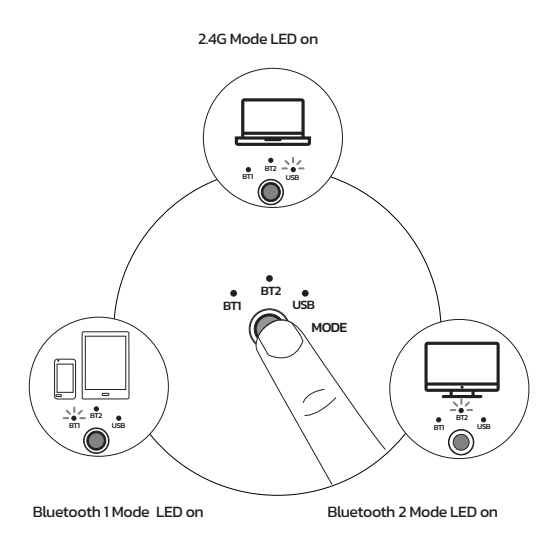

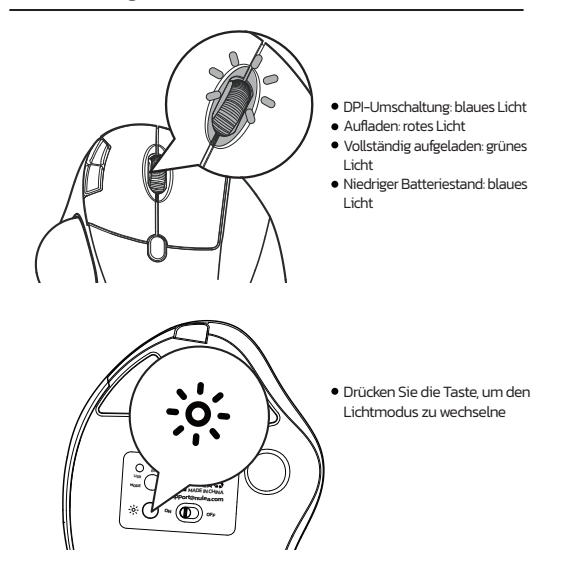

#### **Ladung**

1. Niedrige Batterieanzeige leuchtet blau, um die Erfahrung nicht zu beeinflussen und

Funktion der Maus, bitte rechtzeitig aufladen.

2. Der Ladeindikator leuchtet rot, während die Maus aufgeladen wird. Das Indikatorlicht wird bei voll aufgeladenen Grün grün.

#### **DPI-Modus**

Drücken Sie die DPI-Taste, und das blaue Licht blinkt einmal/zweimal/drei mal/vier mal/fünf mal, entsprechend DPI 200-400-800-1200-1600.

#### **Schlafmodus**

1. Um Strom zu sparen, tritt die Maus nach 30 Minuten in den Schlafmodus ein Inaktivität, drücken Sie eine beliebige Taste, um den Schlafmodus zu verlassen. 2. Wenn die Maus normal an den Empfänger angeschlossen ist, wird das Licht ausgeschaltet, wenn die Maus 30 Sekunden lang nicht benutzt wird, und das Licht wird aktiviert, wenn die Maus aufgeweckt wird.

#### **Lichtmodus**

Drücken Sie die Lichtknopf, um sich nacheinander zu wechseln: Strömung-Atmung-Festkörper Licht ein-Welle-Licht aus.

### FAQ1

#### **Was können Sie tun, wenn der Trackball und der Cursor nicht gut funktionieren können?**

Drücken Sie den Trackball vom Boden der Maus. Verwenden Sie ein trockenes Tuch, um den Trackball regelmäßig für eine bessere Leistung zu reinigen.

Nehmen Sie den Trackball Reinigen Sie den Trackball & Sensor<br>heraus

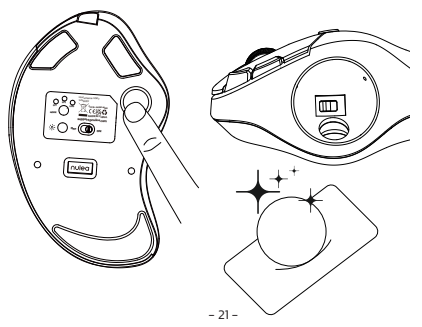

FAQ2

#### **Beachten Sie das Problem der Maus -Ladung.**

1. Bitte verwenden Sie unser mitgeliefertes Ladekabel, um die Maus aufzuladen. 2. Verwenden Sie kein schnelles Ladegerät, um die Maus aufzuladen. Die Verwendung eines Hochleistungsadapters zum Laden der Maus kann den Chip der Maus ausbrennen. (Verwenden Sie direkt den USB -Anschluss oder ein 5 -V -Ladegerät, um die Maus aufzuladen).

3. Für Ihre beste Erfahrung berechnen Sie die Maus vor Ihrer ersten Verwendung vollständig.use.

### FAQ3

#### **Warum ist der Cursor zu empfindlich gegenüber der Kontrolle?**

Es gibt 5 DPI-Werte: 200-400 (Standard) -800-1200-1600. Drücken Sie die DPI -Taste, um Ihre Präferenz anzupassen.

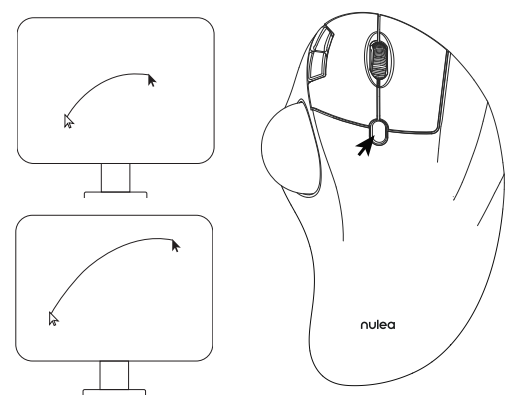

### FAQ4

#### **Gewöhnen Sie sich nicht an die Verwendung von Trackball -Maus.**

Die Trackball -Maus lindert das Handgelenksbeschwerden bei der Arbeit. Der besondere Betrieb der Maus kann sich zunächst unwohl fühlen. Sobald Sie den Befehl über die Verwendung erhalten haben, erhalten Sie seine Vorteile und verlieben sich in sie.

### FAQ5

- **Wie programmiere ich Maustasten neu?** 1. Alle Schlüssel sind nicht programmierbar.
- 2. Vorwärts-/Rückwärtsschaltflächen sind nicht mit Mac OS kompatibel.

### Paramètres de base

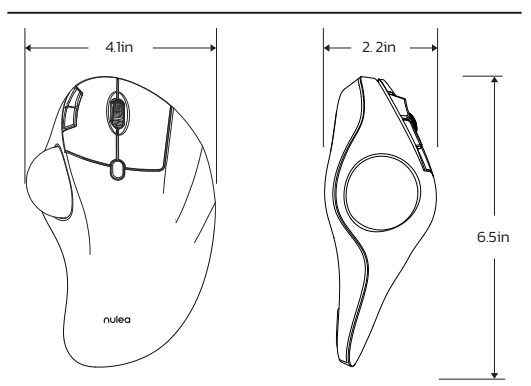

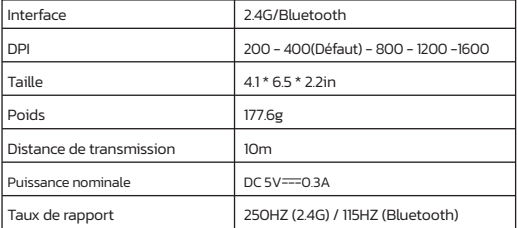

### Contenu du paquet

1\* Souris sans fil à boule de commande

- 1\* Câble USB-C
- 1\* Manuel de l'utilisateur

### Connexion 2.4G

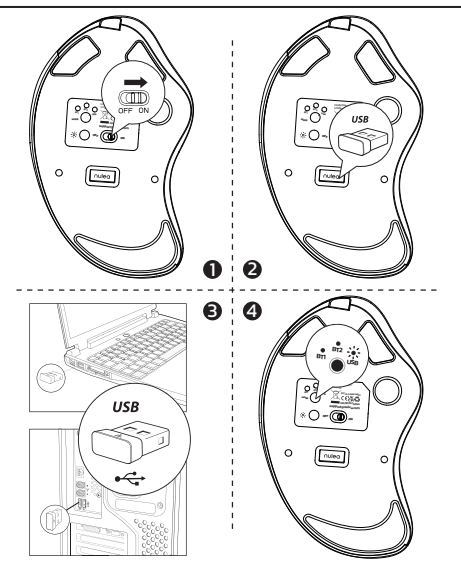

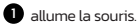

Sortez le récepteur 2.4g au bas de la souris.

Branchez le récepteur 2.4g dans le port USB de votre ordinateur.

Appuyez sur le bouton du commutateur de canal pour basculer en mode 2.4g. 4 Lorsque la LED s'allume pendant 5 secondes, puis s'éteint, le couple réussit.

### Connexion Bluetooth

**Système Windows(prenez Windows 10 comme exemple)**

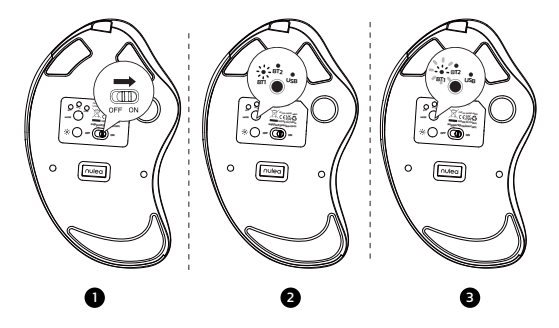

Allumez la souris.

2 Appuyez sur le bouton du commutateur de canal pour passer en mode Bluetooth.

 Appuyez longtemps sur le bouton de l'interrupteur pendant 3-5 secondes, la 3 lumière LED clignote Rapidement et la souris entre en mode d'appariement Bluetooth.

4 Cliquez sur le bouton "Bluetooth Devices" sur l'ordinateur.

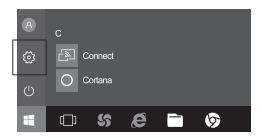

5 Cliquez sur le bouton "Ajouter ou supprimer les périphériques Bluetooth".

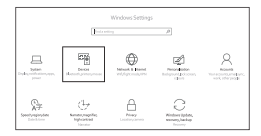

 Recherchez la souris Bluetooth "BT5.0 Mouse / BT3.0 Mouse" et cliquez sur le 6 bouton d'appariement..

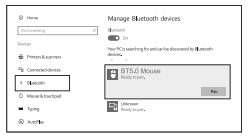

Si l'appariement est réussi, la LED s'allume pendant 5 secondes et va ensuite dehors.

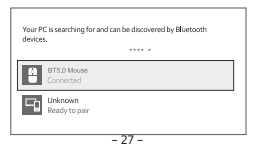

#### **Système Mac OS**

Veuillez utiliser les étapes d'installation Bluetooth (1 ~ 3) avant le couple.

Cliquez sur le bouton «Préférences système» sur le Mac. 1

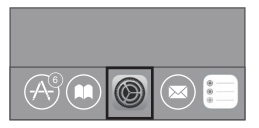

<sup>2</sup> Cliquez sur le bouton Bluetooth dans le dossier des préférences système.

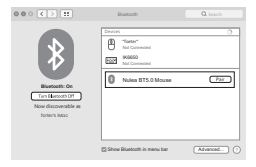

3 Recherchez la souris Bluetooth"BT5.0 Mouse / BT3.0 Mouse"et cliquez sur le Bouton d'appariement. S'il est complètement installé, la souris pourrait être utilisée normalement..

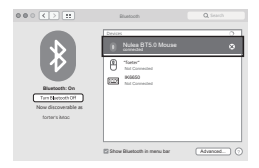

### Changement de mode

Lorsque 2.4G et Bluetooth sont respectivement adaptés à l'appareil, vous pouvez utiliser le bouton de commutateur en bas de la souris pour passer à l'appareil correspondant.

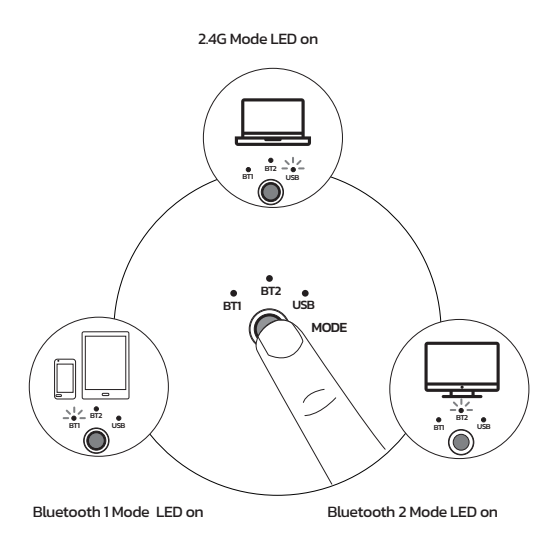

### Indication lumineuse

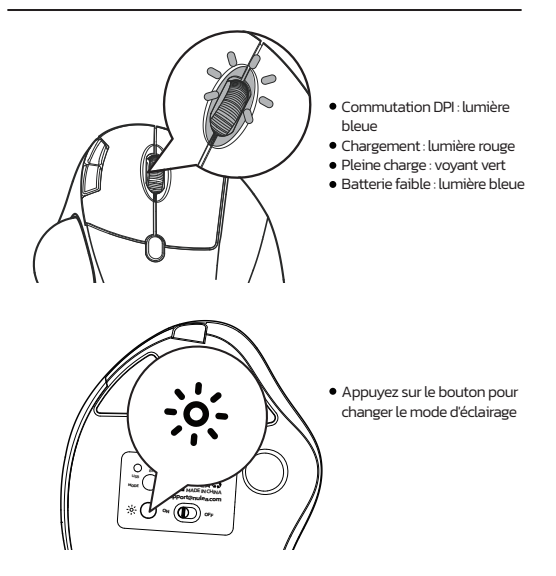

#### **Mise en charge**

1. L'indicateur de batterie faible brille en bleu, afin de ne pas affecter l'expérience et Fonction de la souris, veuillez facturer à temps.

2. L'indicateur de charge brillera en rouge pendant la charge de la souris. La La lumière indicatrice devient verte lorsqu'elle est complètement chargée.

3. La tension est inférieure à 3,3 V et le voyant de basse tension clignote 10 fois à raison d'une fois par seconde.

#### **Mode DPI**

Appuyez sur la touche DPI, et le voyant bleu clignote une fois/deux fois/trois fois/quatre fois/cinq fois, correspondant au DPI 200-400-800-1200-1600.

#### **Mode veille**

1. Pour économiser de l'énergie, la souris entrera en mode de sommeil après 30 minutes de Inactivité, appuyez sur n'importe quelle touche pour quitter le mode de sommeil.

2. Lorsque la souris est normalement connectée au récepteur, la lumière s'éteint lorsque la souris n'est pas utilisée pendant 30 secondes, et la lumière se réveille lorsque la souris est réveillée.

#### **Mode léger**

Appuyez sur le bouton LIGHT pour passer à son tour: flux-respiration-solide lumière allumée-onde-lumière éteinte.

### FAQ1

#### **Que pouvez-vous faire lorsque le trackball et le curseur ne peuvent pas bien fonctionner?**

Poussez le trackball du bas de la souris. Utilisez un chiffon sec pour nettoyer régulièrement le trackball pour de meilleures performances.

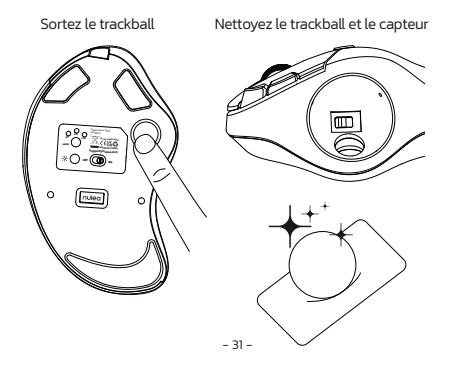

#### **Notez le problème de charge de la souris.**

1. Veuillez utiliser notre câble de charge inclus pour charger la souris.

2. N'utilisez pas de chargeur rapide pour charger la souris. L'utilisation d'un adaptateur haute puissance pour charger la souris peut brûler la puce de la souris. (Utilisez directement le port USB de l'ordinateur ou un chargeur 5V pour charger la souris).

3. Pour votre meilleure expérience, veuillez facturer complètement la souris avant votre première utilisation.

### FAQ3

#### **Pourquoi le curseur est-il trop sensible pour contrôler?**

Il y a 5 niveaux de DPI: 200-400 (par défaut) -800-1200-1600. Appuyez sur le bouton DPI pour ajuster votre préférence.

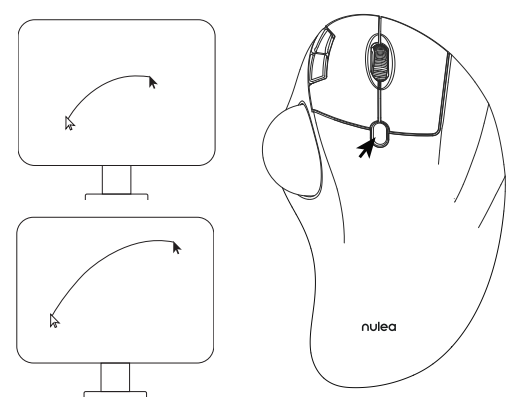

### FAQ4

#### **Ne vous habituez pas à utiliser la souris trackball.**

La souris trackball aide à soulager l'inconfort du poignet lors du travail. Le fonctionnement spécial de la souris peut vous mettre mal à l'aise au début. Une fois que vous aurez commandé de l'utiliser, vous obtiendrez ses avantages et vous en tomberons amoureux.

### FAQ5

#### **Come riprogrammare i pulsanti del mouse?**

- 1. Tutte le chiavi non sono programmabili.
- 2. I pulsanti in avanti/indietro non sono compatibili con Mac OS.

### Parametri di base

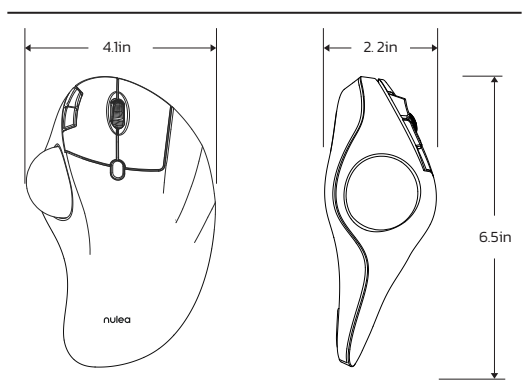

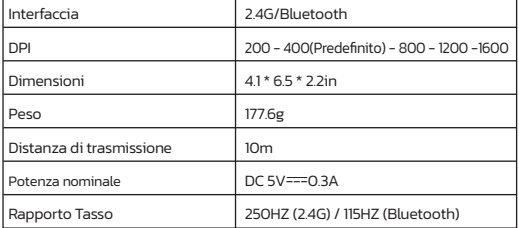

### Contenuto della confezione

1\* Mouse Trackball senza fili

- 1\* Cavo USB-C
- 1\* Manuale dell'utente

### Connessione 2.4G

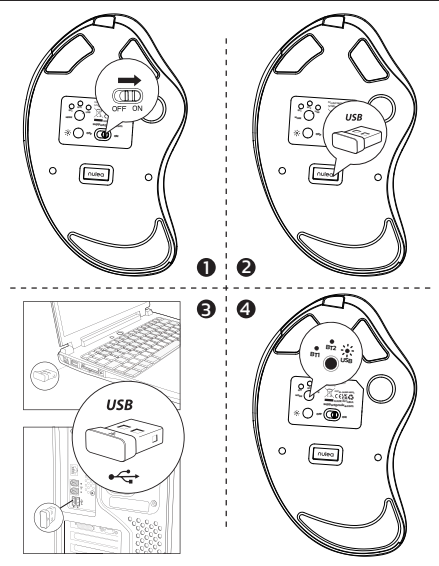

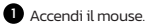

2 Elimina il ricevitore da 2,4 g nella parte inferiore del mouse.

3 Collega il ricevitore da 2,4 g nella porta USB del computer.

Premere il pulsante interruttore del canale per passare alla modalità 2.4G. Quando 4 il LED si illumina per 5 secondi e poi si spegne, l'abbinamento ha successo.

### Connessione Bluetooth

#### **Sistema Windows(Prendi Windows 10 come esempio)**

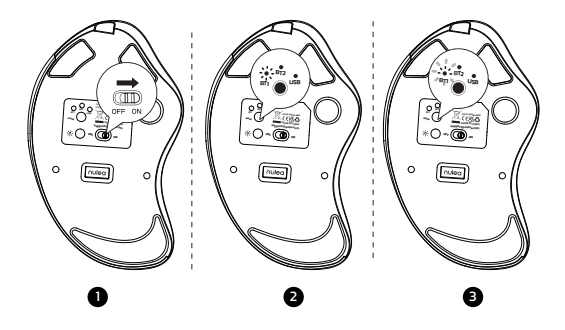

Accendere il mouse.

2 Premere il pulsante interruttore del canale per passare alla modalità Bluetooth.

**Premere a lungo il pulsante Switch per 3-5 secondi, la luce LED lampeggia** rapidamente e il mouse entra nella modalità di accoppiamento Bluetooth. 4 Fare clic sul pulsante "Bluetooth Devices" sul computer.

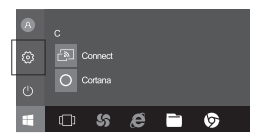

 $\bullet$  Fare clic sul pulsante "Aggiungi o rimuovi i dispositivi Bluetooth".

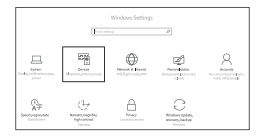

 Cerca il mouse Bluetooth "BT5.0 Mouse / BT3.0 Mouse"e fai clic su 6 il pulsante di abbinamento.

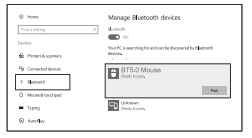

 Se l'abbinamento ha successo, il LED si illumina per 5 secondi e poi va 7fuori.

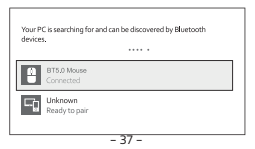

#### **Sistema Mac OS**

Si prega di utilizzare i passaggi di installazione Bluetooth (1 ~ 3) prima dell'abbinamento.

Fare clic sul pulsante "Preferenze di sistema" sul Mac. 1

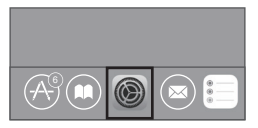

2 Fare clic sul pulsante Bluetooth sulla cartella Preferenza di sistema.

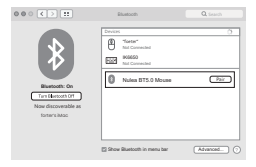

Cerca il mouse Bluetooth "BT5.0 Mouse / BT3.0 Mouse" e fai clic sul Pulsante di abbinamento. Se installato completamente, il mouse potrebbe essere utilizzato normalmente.

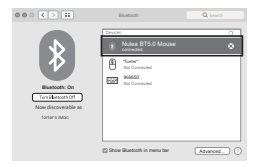

### Interruttore di modalità

Quando 2.4G e Bluetooth vengono abbinati correttamente al dispositivo rispettivamente, è possibile utilizzare il pulsante Switch nella parte inferiore del mouse per passare al dispositivo corrispondente.

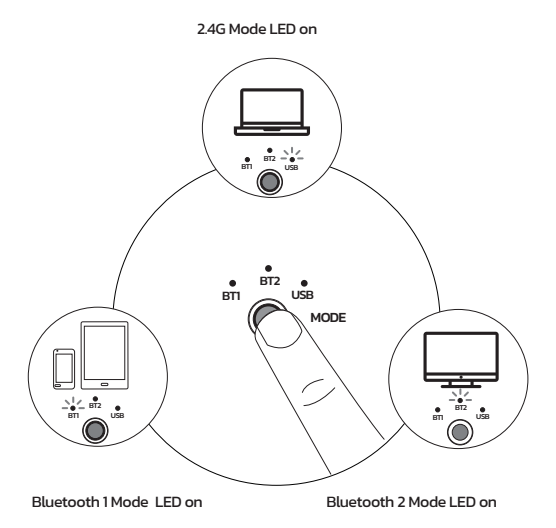

### Indicazione luminosa

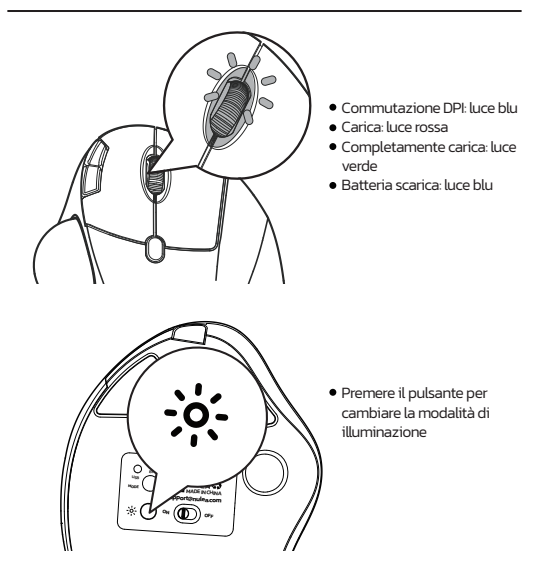

#### **Carica**

1. L'indicatore a bassa batteria brilla blu, per non influire sull'esperienza e funzione del mouse, si prega di caricare in tempo.

2. L'indicatore di ricarica brillerà in rosso mentre il mouse è in carica. Il La luce dell'indicatore diventa verde quando è completamente carica.

#### **Modalità DPI**

Premere il tasto DPI e la luce blu lampeggia una volta/due volte/tre volte/ quattro volte/cinque volte, corrispondenti a DPI 200-400-800-1200-1600.

#### **Modalità luce**

1. Per salvare l'alimentazione, il mouse entrerà in modalità sospensione dopo 30 minuti di Inattività, premere qualsiasi tasto per uscire dalla modalità di sospensione. 2. Quando il mouse è normalmente collegato al ricevitore, la luce si spegne quando il mouse non viene utilizzato per 30 secondi e si risveglia quando il mouse viene risvegliato.

#### **Modalità Sleep**

Premere il pulsante Luce per accendere a turno: flusso-respirazione-solido luce accesa-onda-luce spenta.

### FAQ1

#### **Cosa puoi fare quando il trackball e il cursore non possono funzionare bene?**

Spingi la trackball dal fondo del mouse. Usa un panno asciutto per pulire regolarmente la trackball per prestazioni migliori.

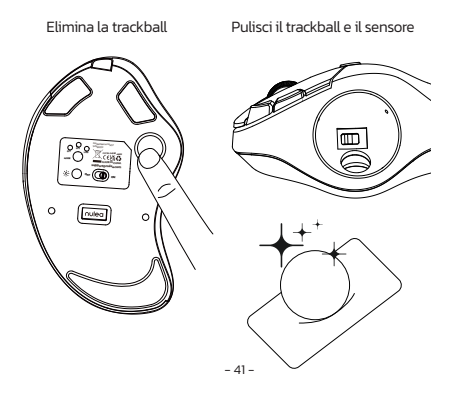

#### **Nota il problema di ricarica del mouse.**

1. Utilizzare il nostro cavo di ricarica incluso per caricare il mouse.

2. Non utilizzare un caricabatterie veloce per caricare il mouse. L'uso di un adattatore ad alta potenza per caricare il mouse può bruciare il chip del mouse. (Utilizzare direttamente la porta USB del computer o un caricabatterie da 5 V per caricare il mouse).

3. Per la tua migliore esperienza, si prega di caricare completamente il mouse prima del primo utilizzo.

### FAQ3

#### **Perché il cursore è troppo sensibile per il controllo?**

Esistono 5 livelli DPI: 200-400 (impostazione predefinita) -800-1200-1600. Premere il pulsante DPI per regolare le tue preferenze.

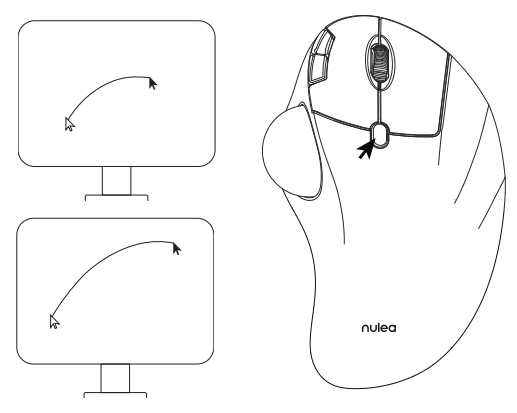

### FAQ4

#### **Non abituarti a usare il mouse trackball.**

Il mouse trackball aiuta ad alleviare il disagio del polso quando si lavora. L'operazione speciale del mouse potrebbe farti sentire a disagio all'inizio. Una volta che avrai il comando di usarlo, ne otterrai i suoi benefici e ne innamori.

### FAQ5

#### **Come riprogrammare i pulsanti del mouse?**

- 1. Tutte le chiavi non sono programmabili.
- 2. I pulsanti in avanti/indietro non sono compatibili con Mac OS.

### Parámetros básicos

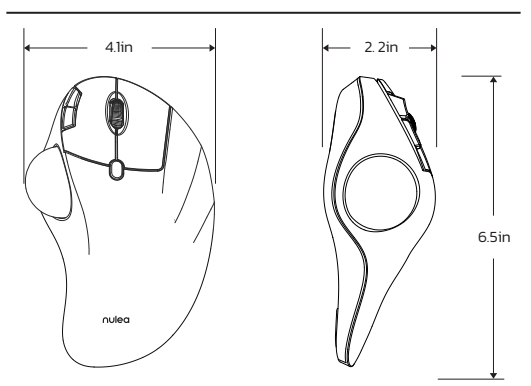

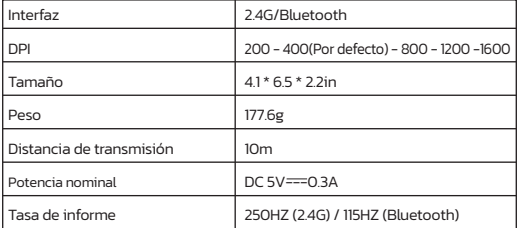

### Contenu du paquet

1\* Ratón inalámbrico con bola de seguimiento

- 1\* Cable USB-C
- 1\* Manual de usuario

### Conexión 2.4G

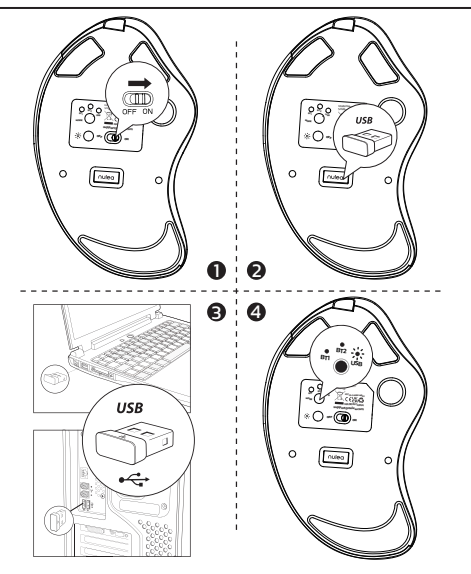

 $\bullet$  Encienda el mouse.

Saque el receptor 2.4G en la parte inferior del mouse. 2

Conecte el receptor 2.4G al puerto USB de su computadora. 3

Presione el botón del interruptor del canal para cambiar al modo 2.4G. Cuando 4 LED se ilumina durante 5 segundos y luego sale, el emparejamiento es exitoso.

### Conexión Bluetooth

**Sistema de Windows(tome Windows 10 como ejemplo)**

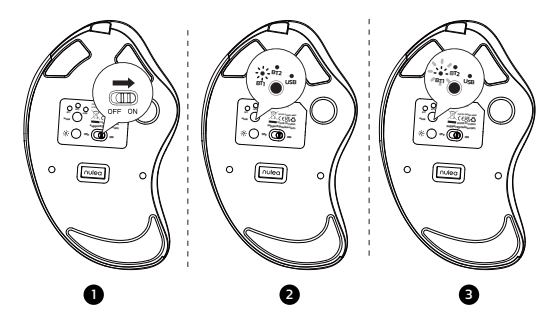

 $\bullet$  Encienda el mouse.

2 Presione el botón de interruptor del canal para cambiar al modo Bluetooth.

 $\blacksquare$  Larga presione el botón del interruptor durante 3-5 segundos, la luz LED parpadea rápidamente y el mouse entra en modo de emparejamiento Bluetooth. 4 Haga clic en el botón "Dispositivos Bluetooth" en la computadora.

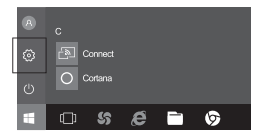

 $\bullet$  Haga clic en el botón "Agregar o eliminar dispositivos Bluetooth".

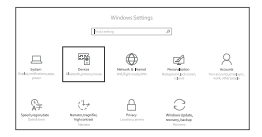

Busque el Bluetooth "BT5.0 Mouse / BT3.0 Mouse" y haga clic el botón de emparejamiento.

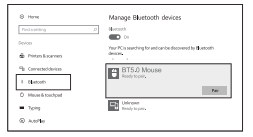

Si el emparejamiento es exitoso, el LED se ilumina durante 5 segundos y luego se va afuera.

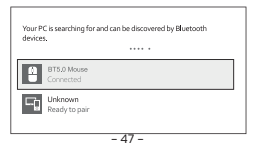

#### **Sistema Mac OS**

Opere los pasos de instalación de Bluetooth (1 ~ 3) antes de emparejarse.

Haga clic en el botón "Preferencias del sistema" en la Mac. 1

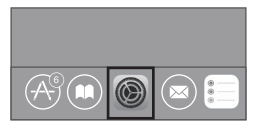

2 Haga clic en el botón Bluetooth en la carpeta de preferencias del sistema.

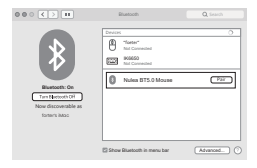

3 Busque en el ratón Bluetooth "BT5.0 Mouse / BT3.0 Mouse" y haga clic en el Botón de emparejamiento. Si se instala por completo, el mouse podría usarse normalmente.

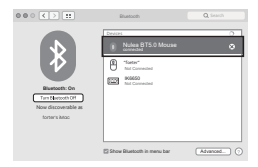

### Cambio de modo

Cuando 2.4G y Bluetooth coinciden correctamente con el dispositivo, respectivamente, puede usar el botón de interruptor en la parte inferior del mouse para cambiar al dispositivo correspondiente.

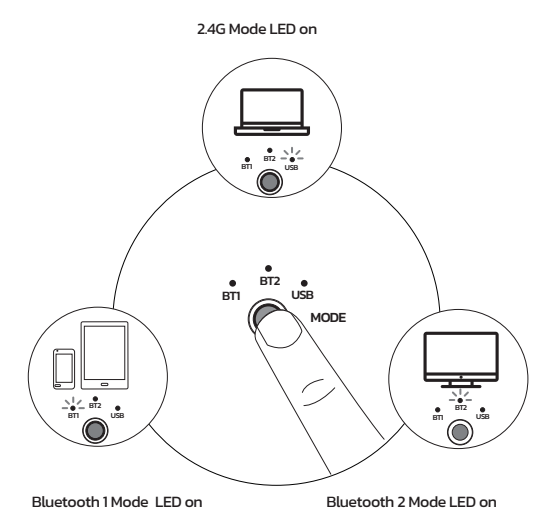

### Indicación luminosa

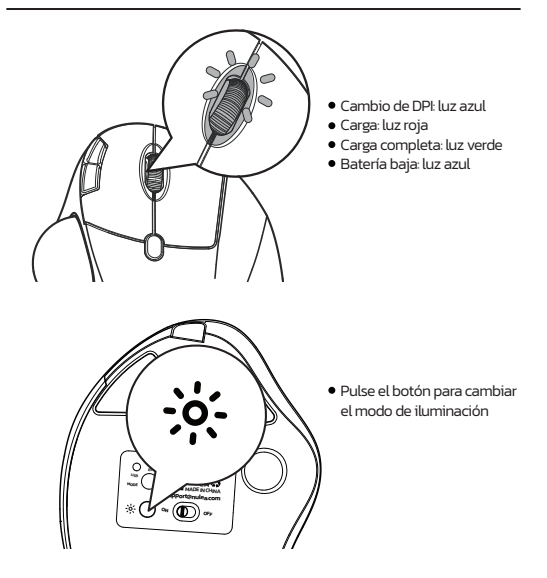

#### **Carga**

1. El indicador de batería bajo brilla azul, para no afectar la experiencia y función del mouse, por favor, por favor, cargue a tiempo.

2. El indicador de carga brillará rojo mientras el mouse está cargando. los La luz indicadora se vuelve verde cuando está completamente cargada.

3.La tensione è inferiore a 3,3 V e l'indicatore di bassa tensione lampeggia 10 volte alla frequenza di 1 volta al secondo.

#### **Modalità DPI**

Premere il tasto DPI e la luce blu lampeggia una volta/due volte/tre volte/ quattro volte/cinque volte, corrispondenti a DPI 200-400-800-1200-1600.

#### **Modo de luz**

1. Para guardar la energía, el mouse entrará en modo de suspensión después de 30 minutos de Inactividad, presione cualquier tecla para salir del modo de suspensión.

2. Cuando el ratón está normalmente conectado al receptor, la luz se apagará cuando el ratón no esté en uso durante 30 segundos , y la luz se despertará cuando el ratón se despierte.

#### **Modo de sueño**

Presione el botón de luz para cambiar a su vez: flujo-respiración-sólido luz encendida-onda-luz apagada.

### FAQ1

#### **¿Qué puedes hacer cuando la bola de seguimiento y el cursor no pueden funcionar bien?**

Empuje la bola de pista desde la parte inferior del mouse. Use un paño seco para limpiar la bola de pista regularmente para un mejor rendimiento.

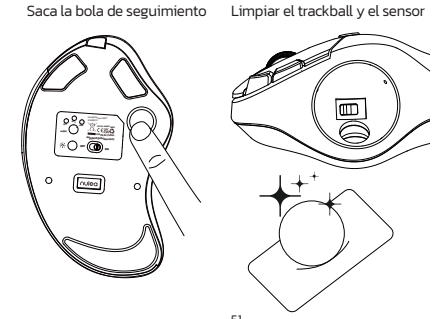

#### **Tenga en cuenta el problema de carga del mouse.**

1. Utilice nuestro cable de carga incluido para cargar el mouse.

2. No use un cargador rápido para cargar el mouse. El uso de un adaptador de alta potencia para cargar el mouse puede quemar el chip del mouse. (Use directamente el puerto USB de la computadora o un cargador de 5V para cargar el mouse).

3. Para su mejor experiencia, cargue completamente el mouse antes de su primer uso.

### FAQ3

#### **¿Por qué el cursor es demasiado sensible al control?**

Hay 5 niveles de DPI: 200-400 (predeterminado) -800-1200-1600. Presione el botón DPI para ajustar su preferencia.

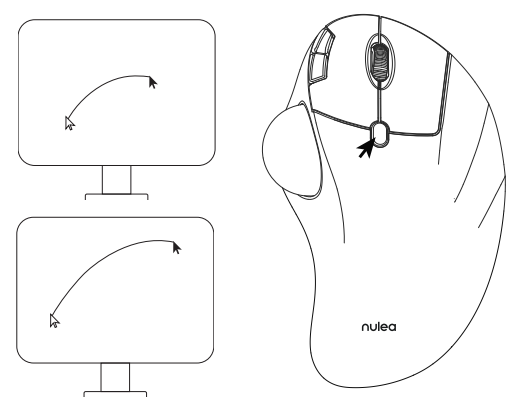

### FAQ4

#### **No te acostumbres a usar Trackball Mouse.**

El ratón Trackball ayuda a aliviar la incomodidad de la muñeca cuando se trabaja. La operación especial del mouse puede hacerte sentir incómodo al principio. Una vez que obtenga el mandato de usarlo, obtendrá sus beneficios y se enamorará de él.

### FAQ5

#### **¿Cómo reprogramar los botones del mouse?**

- 1. Todas las claves no son programables.
- 2. Los botones hacia adelante/hacia atrás no son compatibles con Mac OS.

### FCC Statement

Any Changes or modifications not expressly approved by the party responsible for compliance could void the user's authority to operate the equipment.

This device complies with part 15 of the FCC Rules. Operation is subject to the following two conditions:

(1) This device may not cause harmful interference, and (2) this device must accept any interference received, including interference that may cause undesired operation.

#### **FCC Radiation Exposure Statement**

This equipment complies with FCC radiation exposure limits set forth for an uncontrolled environment. This equipment should be installed and operated with minimum distance 20cm between the radiator& your body.

### Correct Disposal of This Product

(Waste Electrical & Electronic Equipment) This Marking shown on the product or its literature, indicate that it should not be

disposed with other household wastes at the end of its working life.

To prevent possible harm to the environment or human health from uncontrolled waste disposal, please separate this from other types of wastes and recycle it responsibly to promote the sustainable reuse of material resources Household user should contact either the retailer where they purchased this product or their local government office, for details of where and hew they can take this item for environmentally safe recycling.

Business users should contact their supplier and check the terms and conditions of the purchase contact This product should not be mixed with other commercial wastes for disposal.

The **Bluetooth**<sup>®</sup> word mark and logos are registered trademarks owned by the Bluetooth SIG, Inc. and any use of such marks by Nulaxy is under license. Other trademarks and trade names are those of their respective owners.

## nulea<sup>®</sup> WORK WITH YOUR FAVORITE

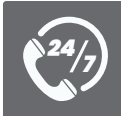

*Visit www.nulea.com for our 24/7 live chat or send an email to support@nulea.com for support.*

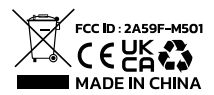

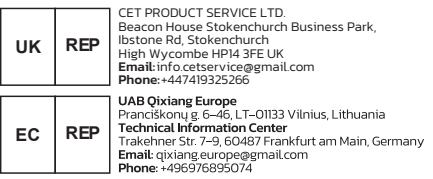